## [https://administracion.uniandes.edu.co/index.php/es/facultad/sobre-la-facultad/sala-de-](https://administracion.uniandes.edu.co/index.php/es/facultad/sobre-la-facultad/sala-de-investigacion)

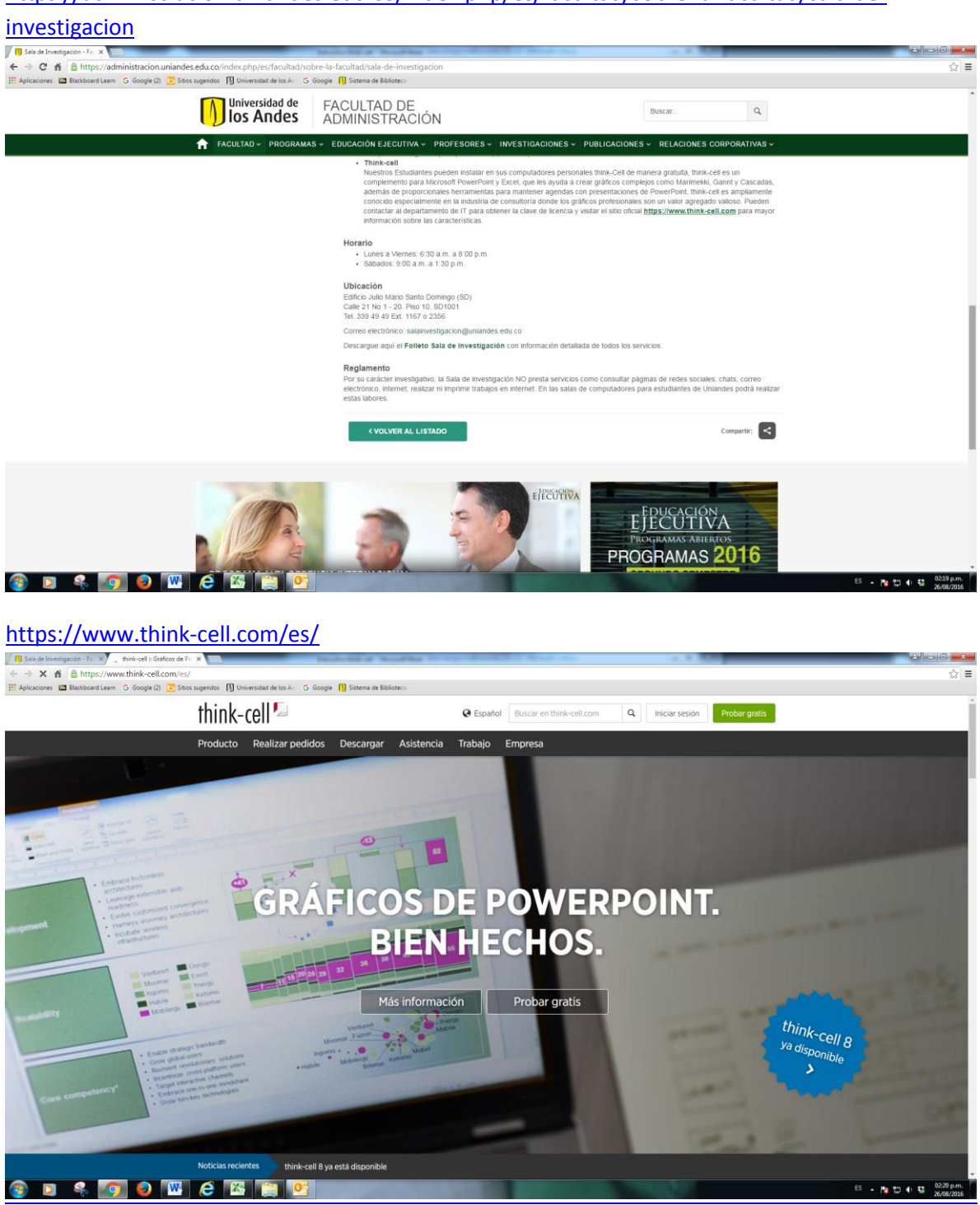

## Prueba gratuita. Ingresar email

## <https://server.think-cell.com/portal/es/trial.srf>

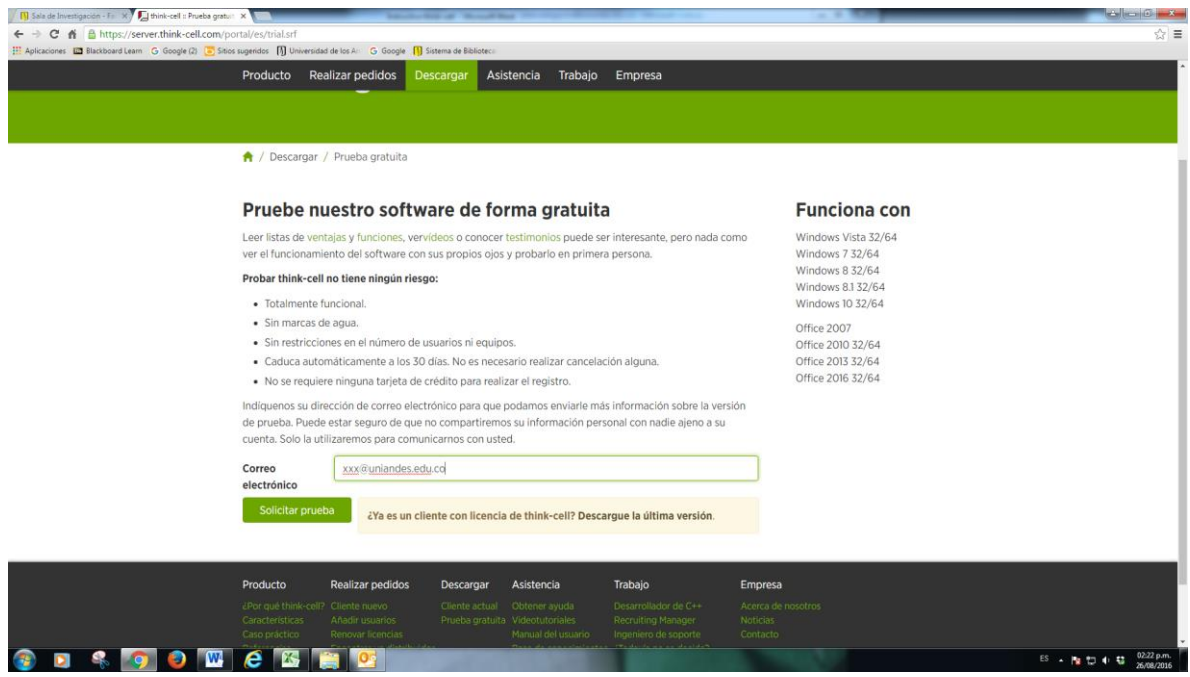

Verifique su correo electrónico y vaya al link que recibió

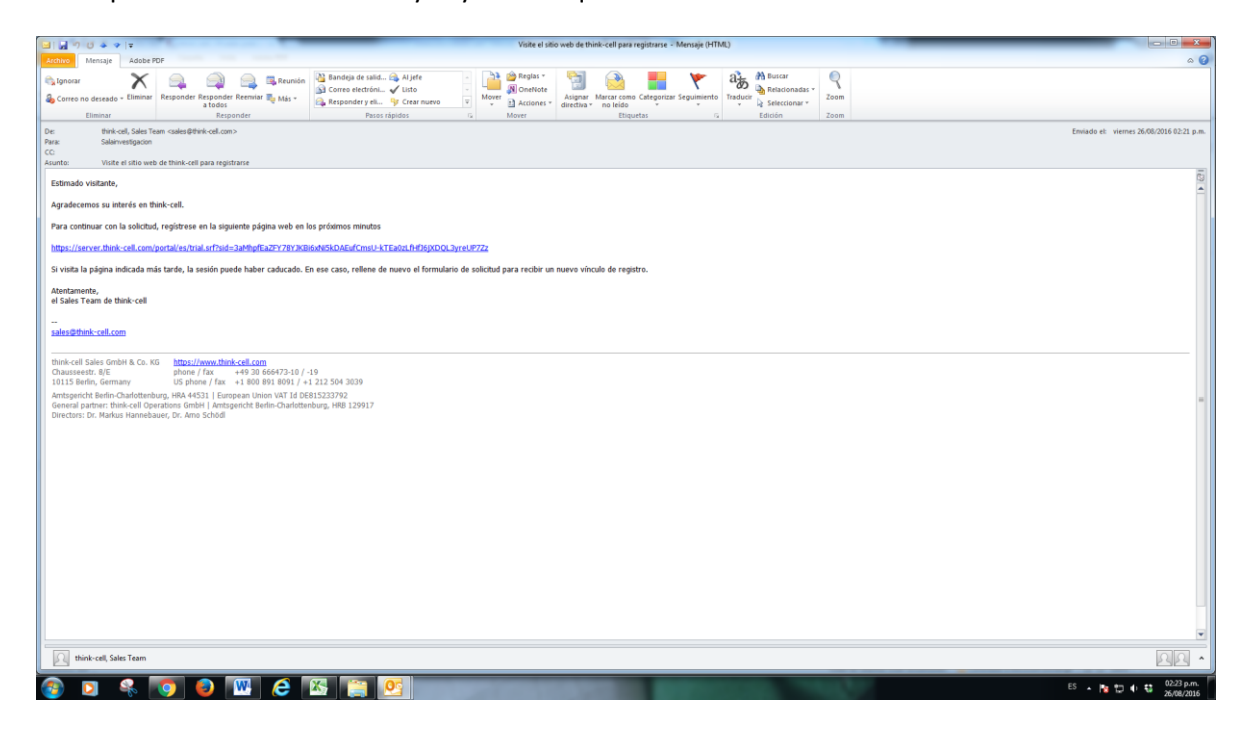

Descargue e instale el software. Solicite la clave personalmente en la Sala de Investigación SD1001

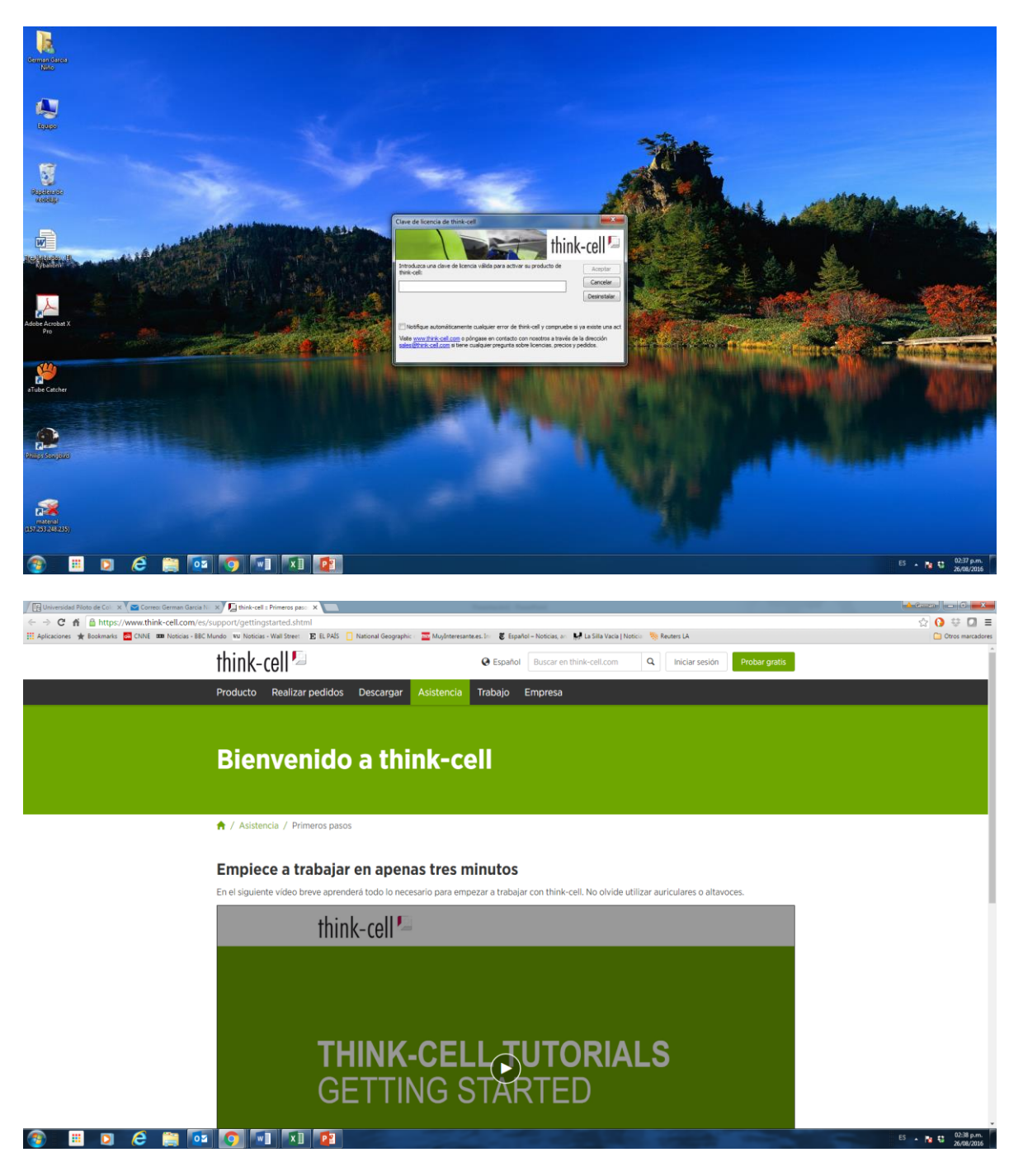

Empiece a trabajar:

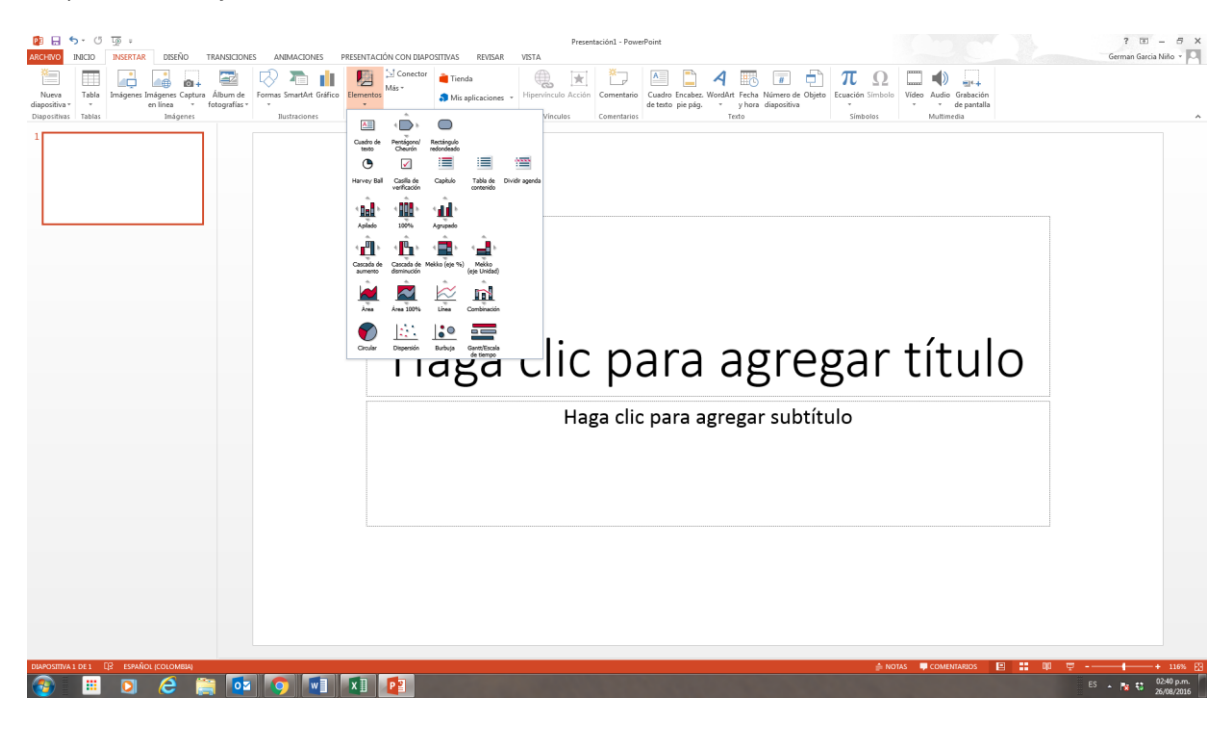